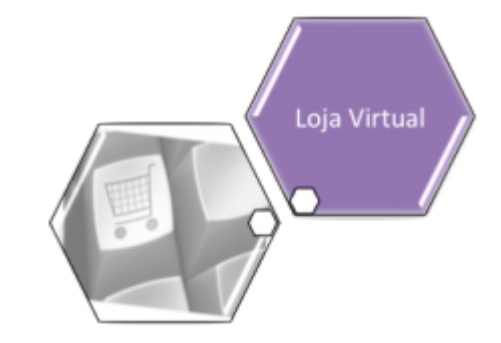

## **Loja Virtual - CAERN Extrato de Débito**

Na Loja Virtual da **CAERN**, o cliente tem disponíveis serviços diversos, sem a necessidade de se locomover até um ponto de atendimento. São eles:

1. 2.a Via de Conta; 2. **Emitir Extrato de Débito**; 3. Declaração Anual de Quitação de Débito; 4. Outros serviços; 5. Consultar Pagamento; 6. Acompanhar Registros de Atendimento; 7. Consultar Histórico de Consumo; 8. Alterar Vencimento da Conta; 9. Alteração de Dados Cadastrais; 10. Certidão Negativa de Débito; 11. Recebimento de Fatura por E-mail; 12. Emitir Contrato de Adesão; 13. Solicitar Conta em Braille. Aqui, vamos ver o serviço de **Emissão Extrato de Débito**.

## **Emissão de Extrato de Débito**

Last<br>update: update: apute.<br>25/03/2020 <sup>ajuda:loja\_virtual\_-\_caern\_extrato\_de\_debito https://www.gsan.com.br/doku.php?id=ajuda:loja\_virtual\_-\_caern\_extrato\_de\_debito&rev=1585158850</sup> 17:54

Para a **CAERN**, fazem parte dos pagamentos os arquivos registrados automaticamente no movimento parcial dos arrecadadores. Hoje, esse movimento de envio parcial é feito para o **Banco do Brasil** no intervalo de 15 em 15 minutos, podendo ser parametrizado para qualquer banco e para qualquer intervalo de tempo. Atualmente, caso o processamento dos movimentos parciais dos arrecadadores seja realizado, a cada 15 minutos o sistema seleciona os arquivos para processamento e processa o movimento parciais/consolidado dos arrecadadores.

Na **CAERN**, os agentes arrecadadores não estão autorizados a receber documentos de cobrança com valor acima do máximo permitido pela empresa para a cobrança em guia de pagamento. Para estes valores, são emitidos EXTRATOS DE DÉBITOS (emitidos através da funcionalidade **Consultar Débito**, seja pela aba de Atendimento ou pela de Cobrança) e GUIAS DE PAGAMENTO, no formato de BOLETO BANCÁRIO REGISTRADO, ou seja, pela **Carteira 17**, deixando de existir a **Carteira 18**.

No caso de segunda via de contas, o sistema não permite sua emissão para contas que estejam vencidas e que sejam **Carteira 17**. Caso o valor da conta seja MAIOR que o valor para ficha de compensação, o sistema pesquisa se a conta já foi registrada na **Carteira 17**. Caso a pesquisa não tenha encontrado a conta ou a data de validade no banco, o sistema exibe a mensagem: Conta já vencida, alterar vencimento da conta ou emitir através de extrato de débitos.

Caso a conta seja emitida no formato **Carteira 17**, o sistema realiza as seguintes verificações: a) se não houve retificação do seu valor e este for maior que o valor limite para emissão da conta no formato **Carteira 17** NÃO será gerado o registro no movimento diário para geração do título no banco (a conta já foi enviada no fechamento do faturamento); b) se houve retificação no valor e/ou na data de vencimento da conta (valor maior ou menor que o valor original da conta) e seu valor retificado é maior que o valor limite para emissão da conta no formato **Carteira 17**, será gerado o registro no movimento diário para geração do título no banco. Se houve apenas a retificação na data de vencimento da conta **NÃO** é gerado o registro no movimento **Carteira 17** para envio do título para o banco. Atualmente, o banco não está aceitando o registro dos documentos no formato **Carteira 17**, no qual o fator de vencimento seja uma data já vencida. Para corrigir este problema foram

feitos os seguintes ajustes na emissão da segunda via da conta:

Criado um parâmetro que registra a quantidade de dias, incrementando a data de emissão da conta vencida, onde o fator de vencimento exibido no código de barras corresponde à data projetada. Por exemplo, uma conta vencida em **15.01.2018**, cuja data da emissão da segunda via da conta seja **05.06.2018**: considerando que o parâmetro contendo a quantidade de dias a ser incrementado para uma conta vencida seja igual a **15**, o fator de vencimento para a conta corresponde à data projetada de **05.06.2018** + **15** dias, ou seja, **20.06.2018**.

Então, quando uma conta estiver com o fator de vencimento associado a uma data vencida, ao reemitir a conta, o **GSAN** fará a atualização do movimento da **Carteira 17**, incluindo a conta com o fator de vencimento ajustado de acordo com a regra acima definida.

Quando é feita a emissão do documento no formato **Carteira 17** é gerado o **Nosso Número**, cuja composição pode ser vista abaixo:

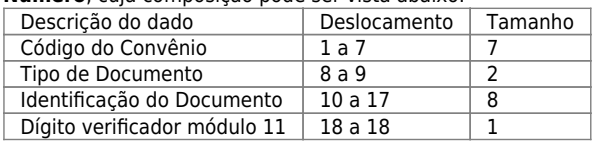

O atributo Identificação do Documento, um dos campos que compõe o **Nosso Número**, tem o tamanho de 08 digitos. Atualmente, o atributo Identificação do Documento é preenchido com o atributo identificador da conta. Este atributo vai passar a ter **09 digitos**, gerando um estouro no campo Identificação do Documento. Por este motivo, foram feitos dois ajustes na composição do **Nosso Número**: 1.

O Tipo do Documento assume o valor **00** para as contas emitidas no formato **Carteira 17**.

 $\mathcal{L}$ 

Na Identificação do Documento, o identificador da conta foi substituído por um novo identificador, o **Número do Boleto**. Este novo sequencial só é preenchido para as contas emitidas no formato **Carteira 17**.

Para as opções de **Emissão do Extrato de Débitos**, foram ajustados os formulários para emitir os documentos no formato de Boleto Bancário Registrado – Carteira 17. E isso também é possível de fazer via Loja Virtual da **CAERN**, através do endereço: [http://192.168.68.237:8080/gsan/exibirServicosPortalCaernAction.do?method=servicos.](http://192.168.68.237:8080/gsan/exibirServicosPortalCaernAction.do?method=servicos) Clicando sobre ele, o sistema visualiza a tela a seguir:

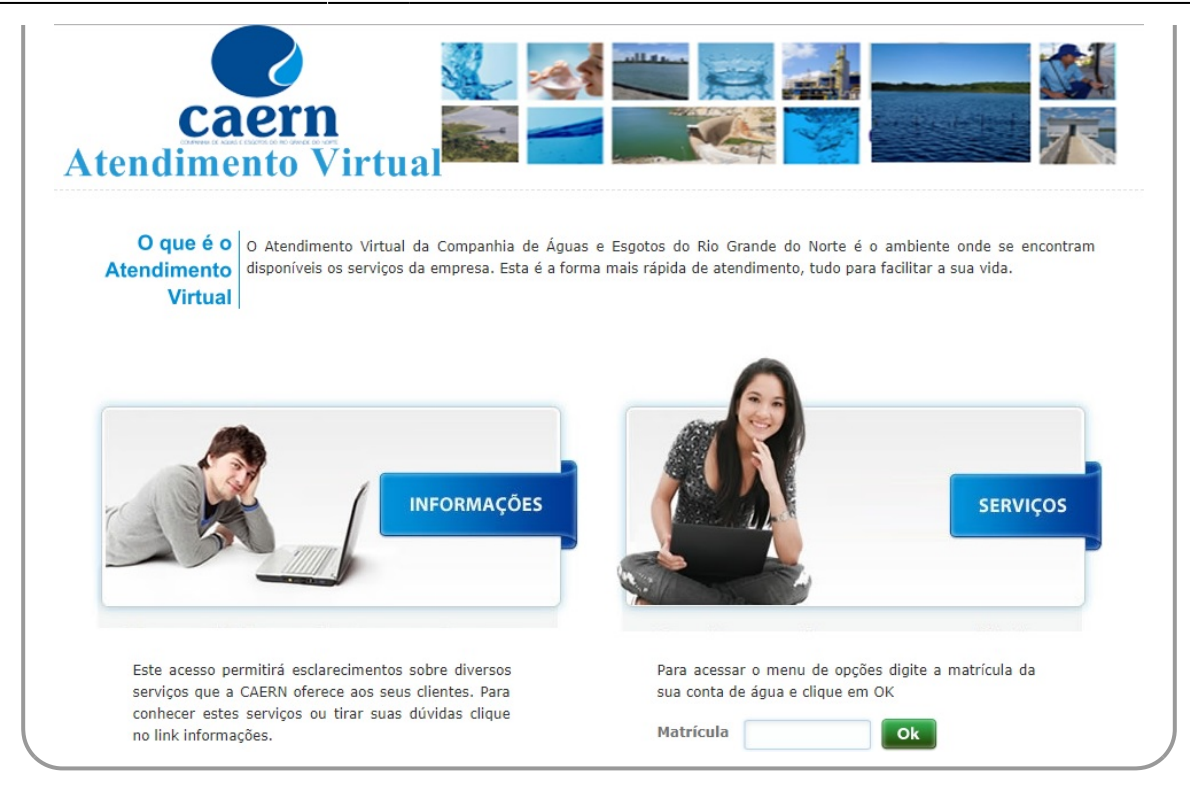

Acima, informe o número da matrícula do imóvel e clique em **Ok**. O sistema solicita a confirmação do **CPF** ou **CNPJ** do cliente vinculado ao imóvel:

![](_page_2_Picture_55.jpeg)

Ao efetuar a confirmação do usuário, o sistema visualiza a tela com os serviços disponíveis na **Loja Virtual** da **CAERN**:

![](_page_2_Picture_7.jpeg)

Last

update: apute.<br>25/03/2020 <sup>ajuda:loja\_virtual\_-\_caern\_extrato\_de\_debito https://www.gsan.com.br/doku.php?id=ajuda:loja\_virtual\_-\_caern\_extrato\_de\_debito&rev=1585158850</sup> 17:54

caern **Atendimento Virtu** Faça o download do **Bem-vindo(a) MARIA DA SILVA SERVIÇOS** Sair <sup>8</sup> Matrícula: 1.6 2ª Via da conta  $\overline{\phantom{0}}$ **Emitir Extrato de Débitos**  $\overline{\phantom{0}}$ Declaração anual de quitação de débito  $\overline{\phantom{a}}$ **Outros serviços**  $\overline{\phantom{0}}$ **Consultar pagamento**  $\overline{\phantom{0}}$ **Acompanhar Registro Atendimento**  $\overline{\phantom{a}}$ Consultar histórico de consumo X Alterar vencimento de conta X Alteração de Dados Cadastrais X Certidão negativa de débitos  $\overline{\phantom{a}}$ Recebimento de fatura por e-mail  $\overline{\phantom{a}}$ X **Emitir Contrato de Adesão** Solicitar conta em braille  $\overline{\phantom{0}}$ 

Agora, clique sobre o link **Emitir Extrato de Débito**. O sistema acessa a tela a seguir:

![](_page_4_Picture_46.jpeg)

Note que a tela já traz os débitos em aberto. Selecione as contas na coluna **Selecionar Conta** e clique em **Imprimir**. Em seguida, o extrato de débito é visualizado para impressão. Atenção: caso, na emissão do documento, o valor seja acima de R\$ 1.000,00 e o registro seja selecionado para ser incluído no movimento **Carteira 17**; caso o cliente não esteja associado a um **CPF/CNPJ**, é apresentada a seguinte mensagem de alerta: NÃO É POSSÍVEL A GERAÇÃO DE BOLETO PARA CLIENTE SEM O CPF/CNPJ CADASTRADO. LIGUE PARA O TELE ATENDIMENTO 115.

Last update: apute.<br>25/03/2020 <sup>ajuda:loja\_virtual\_-\_caern\_extrato\_de\_debito https://www.gsan.com.br/doku.php?id=ajuda:loja\_virtual\_-\_caern\_extrato\_de\_debito&rev=1585158850</sup> 17:54

CAERN - 08.334.385  $/0001 - 35$ caern **EXTRATO DE DÉBITO ESCRITÓRIO ROTA** ESC P DE PENDENCIAS 1.7635 CPF/CNPJ: 737351324 INSCRIÇÃO NOME DO USUÁRIO MATRÍCULA 775.002.005.0003. **MARIA B DA SILVA** 16 ENDEREÇO DO IMÓVEL - CENTRO PENDENCIAS PENDENCIAS RN 59504-22459930 AV SANTA CRUZ. N.  $\mathbf{S}\mathbf{E}$ **ECONOMIAS** RES. PÚB. TIPO DE CONS. DATA EMISSÃO NÃO RECEBER APÓS SA COM. IND. 3  $\mathbf{1}$ 001 **NORMAL** 09/03/2018 16/03/2018 MÊS/ANO VENCIMENTO **VALOR** MÊS/ANO VENCIMENTO **VALOR**  $01/2016$ 17/01/2016 83.61 02/2016 17/02/2016 67,40 03/2016 26/02/2018  $110, 19$  $04/2016$ 15/02/2018 110,36 05/2016 27/05/2016 80.20 06/2016 27/06/2016 71.79 07/2016 26/02/2018 110.28 08/2016 27/08/2016 68,32 09/2016 27/09/2016 67,65 10/2016 27/10/2016 67,65 27/07/2017 08/2017 27/08/2017  $39,97$ <br> $39,08$  $07/2017$ 60.40 09/2017  $27/09/2017$ 39,09  $10/2017$  $27/10/2017$ 11/2017  $27/11/2017$ 65,48  $12/2017$  $27/12/2017$ 39,61 1.121,08 DÉBITO ORIGINAL SERVIÇOS/ATUALIZAÇÃO 151,67 **DESCONTO/CRÉDITOS**  $0,00$ VALOR A PAGAR 1.272,75 O PAGAMENTO DAS FATURAS EM ATRASO PODERÁ SER EFETUADO ATRAVÉS DESTE DOCUMENTO.LEMBRAMOS OUE A EXISTÊNCIA DE DÉBITO LEVARÁ A SUSPENSÃO DO FORNECIMENTO DE ÁGUA E A COBRANÇA JUDICIAL. AUTENTICAÇÃO MECÂNICA **VIA USUÁRIO** NOSSO NÚMERO: 25596581422459930-2 Emitido por: ----------------------BANCO DO BRASIL S/A 001-9 | 00190.00009 02559.658147 22459.930172 1 74650000127275 **ENCIMENTO** LOCAL DE PAGAMENTO PAGÁVEL EM QUALQUER BANCO ATÉ O VENCIMENTO 16/03/2018 CEDENTE AGÊNCIA/CÓDIGO CEDENTE -------<br>CAERN-CAERN - COMPANHIA DE AGUA E ESGOTO DO RN DATA DO DOCUMENTO N°DO DOCUMENTO ESPÈCIE DOC **ATA DO PROCESSAMENT**  $3795 - 8/9121 - 9$ **CRIT** 09/03/2018 NOSSO NÚMERO CARTEIRA ESPÉCIE MOEDA QUANTIDADE VALOR SO DO BA 25596581422459930-2 R\$ 1(=) VALOR DO DOCUMENTO informações deste bloqueto são de exclusiva responsabilidade do cedente nstrucões (Todas 1.272,75 2(-) DESCONTO/ABATIMENTO 4 (+) MORA/MULTA 6(=)VALOR COBRADO SACADO MARIA **B** DA SILVA Matrícula:16 - CENTRO PENDENCIAS PENDENCIAS RN 59504-AV SANTA CRUZ, ACADOR/AVALISTA: CÓDIGO DE BAIXA: AUTENTICAÇÃO MECÂNICA FICHA DE COMPENSAÇÃO

## **Referências**

**[Gerar e Emitir Extrato de Débito](https://www.gsan.com.br/doku.php?id=postgres:cobranca:uc0444)**

**[Solicitar Emissão do Extrato de Débitos](https://www.gsan.com.br/doku.php?id=postgres:cobranca:uc0630)**

**Termos Principais**

**[Extrato de Débitos](https://www.gsan.com.br/doku.php?id=ajuda:extrato_de_debitos)**

**[Extrato de Débito](https://www.gsan.com.br/doku.php?id=ajuda:e#extrato_de_debito)**

Clique **[aqui](https://www.gsan.com.br/doku.php?id=ajuda)** para retornar ao Menu Principal do **GSAN**.

From:

<https://www.gsan.com.br/>- **Base de Conhecimento de Gestão Comercial de Saneamento**

Permanent link:  $\pmb{\times}$ **[https://www.gsan.com.br/doku.php?id=ajuda:loja\\_virtual\\_-\\_caern\\_extrato\\_de\\_debito&rev=1585158850](https://www.gsan.com.br/doku.php?id=ajuda:loja_virtual_-_caern_extrato_de_debito&rev=1585158850)**

Last update: **25/03/2020 17:54**